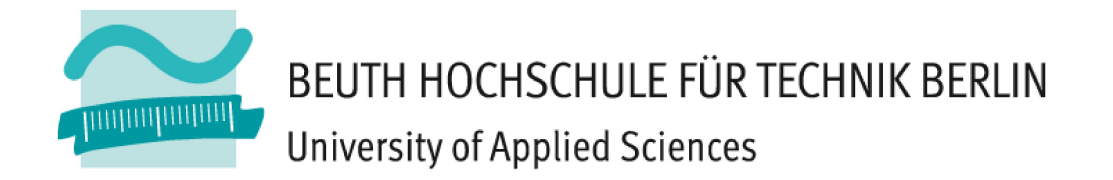

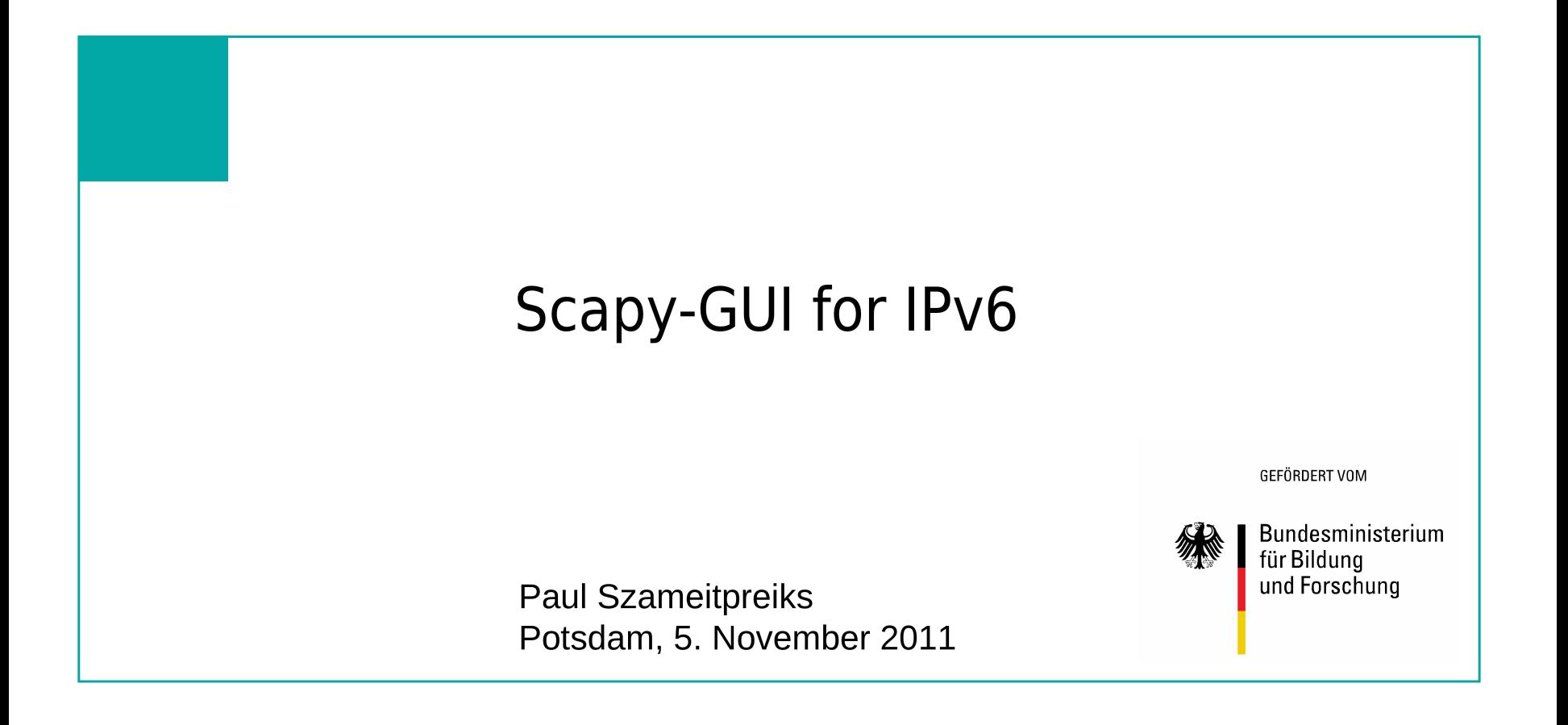

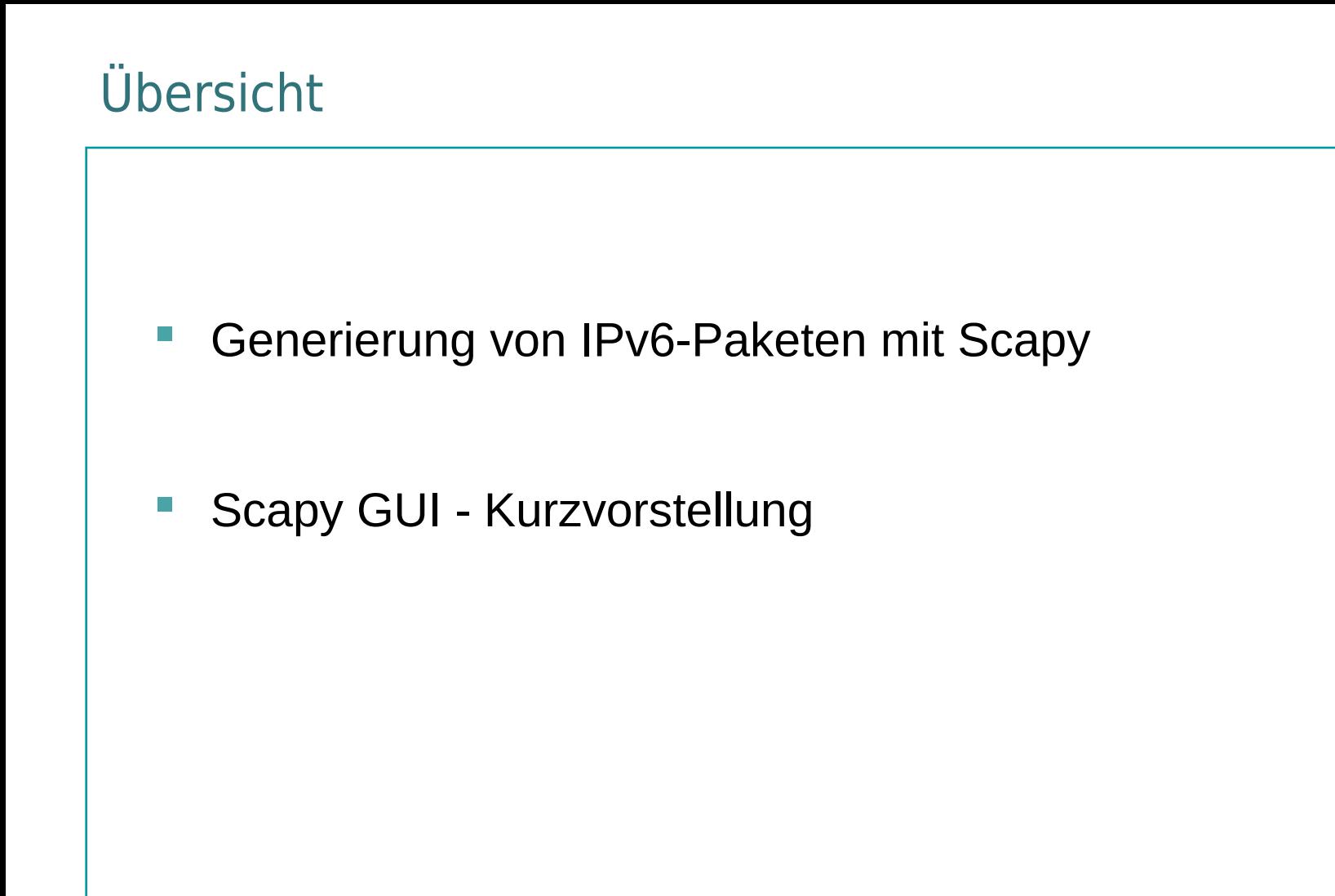

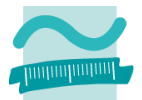

# Generierung von IPv6- Paketen mit Scapy

Szameitpreiks - Beuth Hochschule für Technik Berlin 3

# Überblick – Scapy

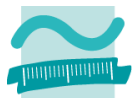

- IPv6-Paket-Generator in Gestalt eines Kommandozeileninterpreters
- **Plattformübergreifend lauffähig (Python)**
- **Programmierkenntnisse sind nicht zwingend nötig, aber vorteilhaft**

```
Datei Bearbeiten Ansicht Terminal Hilfe
tobias@backbuntu:~$ sudo scapy
[sudo] password for tobias:
INFO: Can't import python gnuplot wrapper. Won't be able to plot.
INFO: Can't import PyX. Won't be able to use psdump() or pdfdump().
Welcome to Scapy (2.1.0)>>> sr1(IPv6(dst="fd11:100::1")/ICMPv6EchoRequest())
Begin emission:
.Finished to send 1 packets.
Received 2 packets, got 1 answers, remaining 0 packets
<IPv6 version=6L tc=0L fl=0L plen=8 nh=ICMPv6 hlim=255 src=fd11:100::
e793 |<ICMPv6EchoReply type=Echo Reply code=0 cksum=0x4aa2 id=0x0 seq|
>>
```
## Generieren von IPv6-Paketen - ICMPv6 Ping

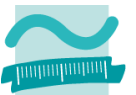

- Alle Anweisungen können in eine Kommandozeile geschrieben werden.
- Scapy ergänzt, soweit möglich, nicht angegebene notwendige Paketparameter (z.B. Source-Adresse, Prüfsummen, etc.).
- **Direkte Einbettung und Weiterverarbeitung als Python Script ist** möglich.

```
Beispiel - ICMP-EchoRequest (Ping):
```
>>> sr1(IPv6(dst='fd11:100::1')/ICMPv6EchoRequest())

## Informationen einzelner Optionen

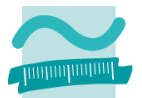

**help()** gibt Informationen über Funktionen aus.

```
\gg help(\text{sr1})
sr1 … send packets at layer 3 and return only the 
1st answer
```
 sr1 sendet Paket auf der Layer 3 Ebene und wartet nur auf die erste Antwort.

## Paketgenerierung step-by-step

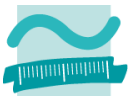

- Für komplexe Pakete empfiehlt es sich, die einzelnen Netzwerklayer jeweils nacheinander zu generieren und über Variablen verfügbar zu machen.
	- Komplexe Pakete lassen sich so Schritt-für-Schritt in der Kommandozeile erstellen.
	- Dies ist deutlich übersichtlicher und lässt sich später einfacher anpassen:

```
>>> i=IPv6()
>>> i.dst='fd11:100::1'
>>> q=ICMPv6EchoRequest()
\gg p=(i/q)>> sr1(p)
```
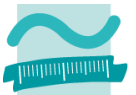

- ls() listet alle von Scapy unterstützten Protokoll-Schichten auf.
- Um den ICMP Echo Request weiter zu manipulieren ist es vorteilhaft zu wissen welche Optionen man überhaupt zur Verfügung hat.
	- ls(ICMPv6EchoRequest)liefert diese manipulierbaren Felder sowie deren Defaultwerte:

```
>>> ls(ICMPv6EchoRequest)
          type : ByteEnumField = (128)
          code : Bytefield = (0)cksum : XShortField = (None)
          id : XShortField = (0)seq : XShortField = (0)data : StrField = ('')
```
## Pakete erzeugen - Optionen hinzufügen / ändern

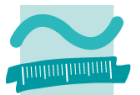

**Echo Requests enthalten für gewöhnlich auch noch Daten und diese** kann man nun ganz einfach hinzufügen:

>>> q.data='HelloWorldPingData'

Das Paket muss noch aktualisiert und gesendet werden:

 $\gg$   $p=(i/q)$  $>>$   $sr1(p)$ 

### Scapy - send

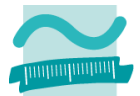

 Neben sr1() gibt es noch weitere Möglichkeiten ein Paket zu versenden:

```
>>> send(x, inter=0, loop=0, count=None, 
verbose=None, *args, **kargs)
```
sendet Pakete, wie sr1() auf Layer-3 Ebene, wartet jedoch keine Antwort ab.

 send() bietet die Möglichkeit mehrere Pakete automatisch nacheinander zu senden:

```
>>> send(IPv6(dst="fd11:100::1")/
ICMPv6EchoRequest(),inter=3, count=9)
```
Es wird alle 3 Sekunden ein 'Echo Request' gesendet, insgesamt neun mal

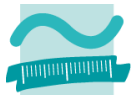

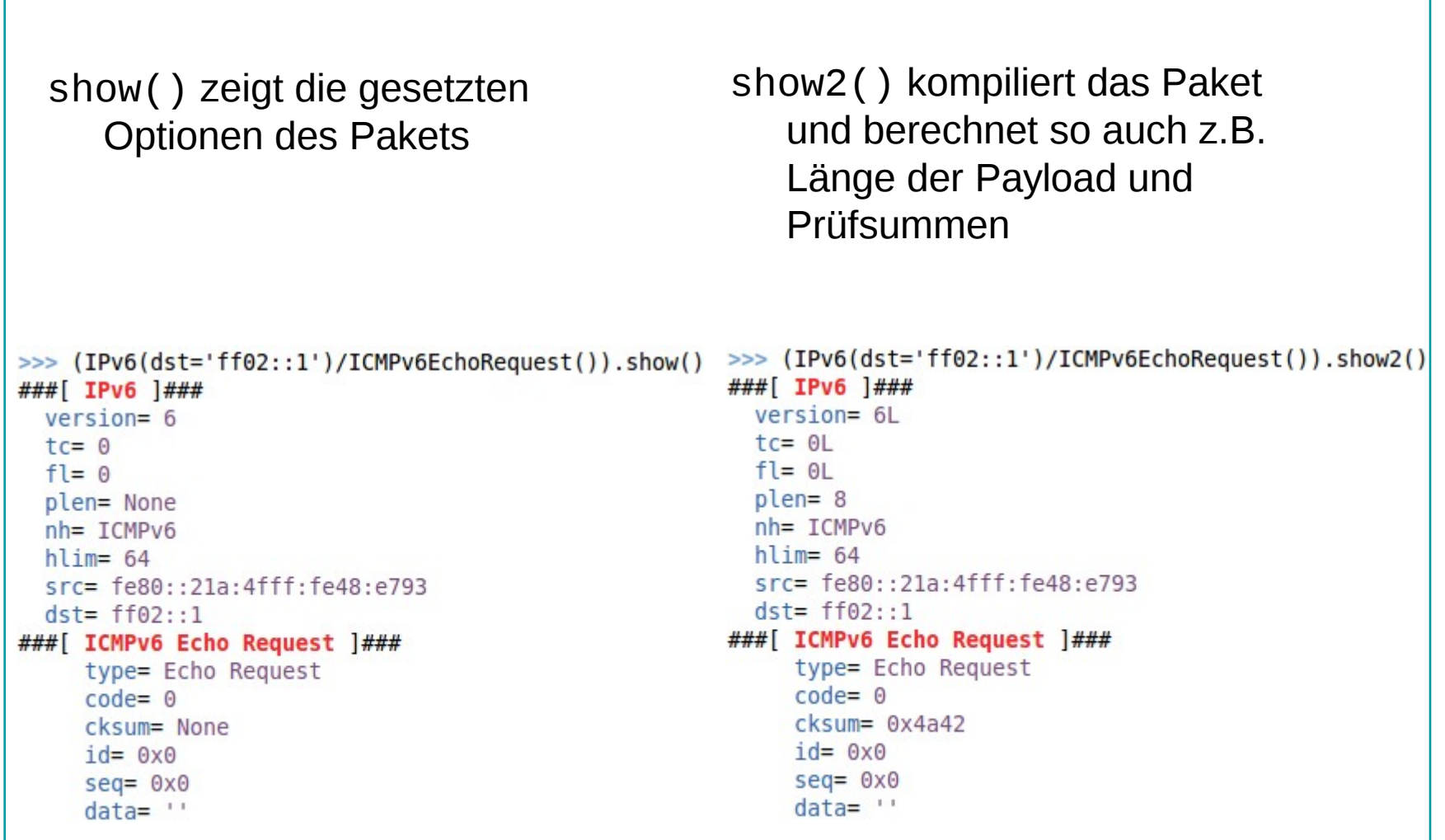

#### Szameitpreiks - Beuth Hochschule für Technik Berlin 11 ausztafel 11 ausztafel 11 ausztafel 11 ausztafel 11 ausztafel 11 ausztafel 11 ausztafel 11 ausztafel 11 ausztafel 11 ausztafel 11 ausztafel 11 ausztafel 11 ausztafel 1

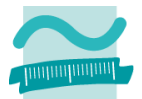

# Scapy GUI - Kurzvorstellung

**GEFÖRDERT VOM** 

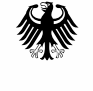

Bundesministerium für Bildung und Forschung

Szameitpreiks - Beuth Hochschule für Technik Berlin 12 ausztalia 12

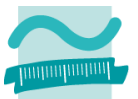

#### **Motivation**

- Einfache Bedienung von Scapy ohne Kommandozeileneingabe
- Flexible, einfache und schnelle Erstellung von IPv6 Paketen für Testzwecke im Netzwerk
- **Lernprogramm für IPv6 und Scapy**

### **Optionen**

- Einbindungsmöglichkeit von Erweiterungsheadern
- Auswahl verschiedener Next Header Typen und Payload
- Speichern, Laden der Einstellungen und Speicher in pcap Datei
- **Senden von Paketen mit dem sendp() Befehl**
- **Speichen eines erstellten Sendecodes in der Zwischenablage**
- **Einbindung kleiner Tools (Round-Trip Time, Get lokal IPv6 Addresses)**

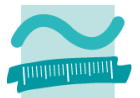

#### **Installation**

■ Download der Scapy-GUI (Version 1.4) unter:

WWW: http://code.google.com/p/scapy-gui-ipv6/downloads/list

- **Installation folgender Programme/Pakete:** 
	- Python
	- Scapy
	- $-$  QT 4
- **Starten der GUI übers Terminal:**

name@name:~\$ sudo python gui.py

### Scapy-GUI for IPv6

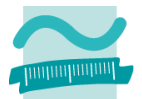

#### **Paul Szameitpreiks/Thomas Scheffler**

Fachbereich Elektrotechnik Beuth-Hochschule für Technik Berlin

Email: scheffler@beuth-hochschule.de WWW: prof.beuth-hochschule.de/scheffler

Szameitpreiks - Beuth Hochschule für Technik Berlin 15 ausztafelden 15 auszweise Einer 15 auszweise Einer 15 auszweise Einer 15 auszweise Einer 15 auszweise Einer 15 auszweise Einer 15 auszweise Einer 15 auszweise Einer 15

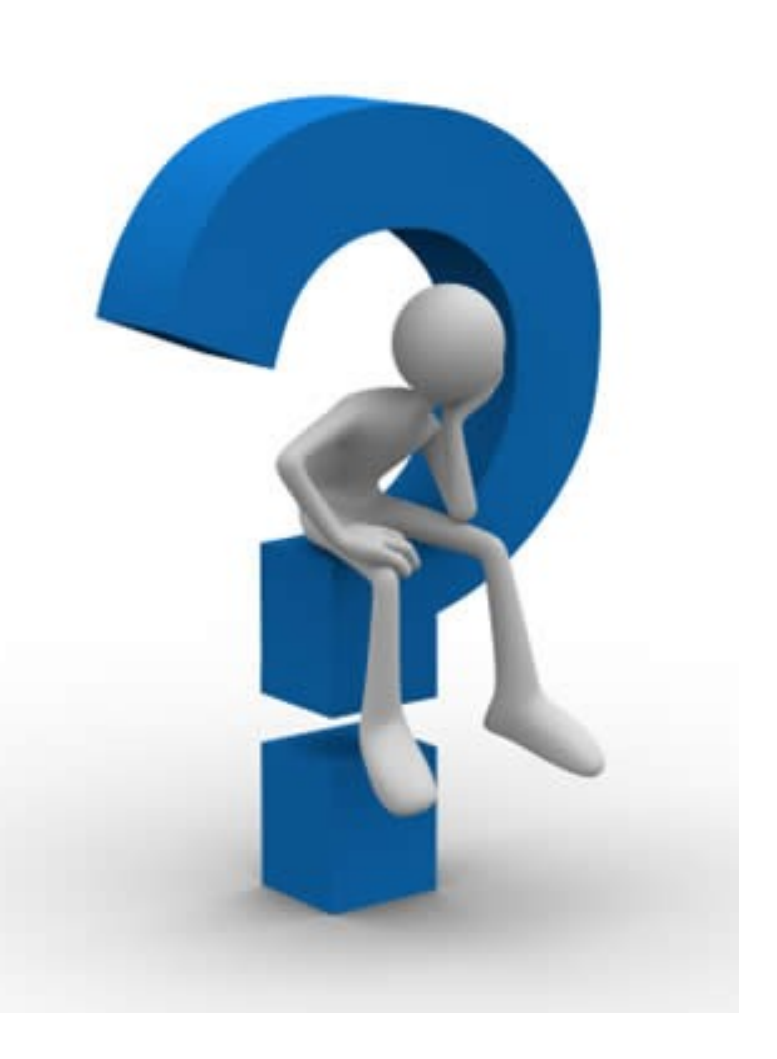

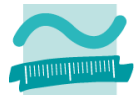

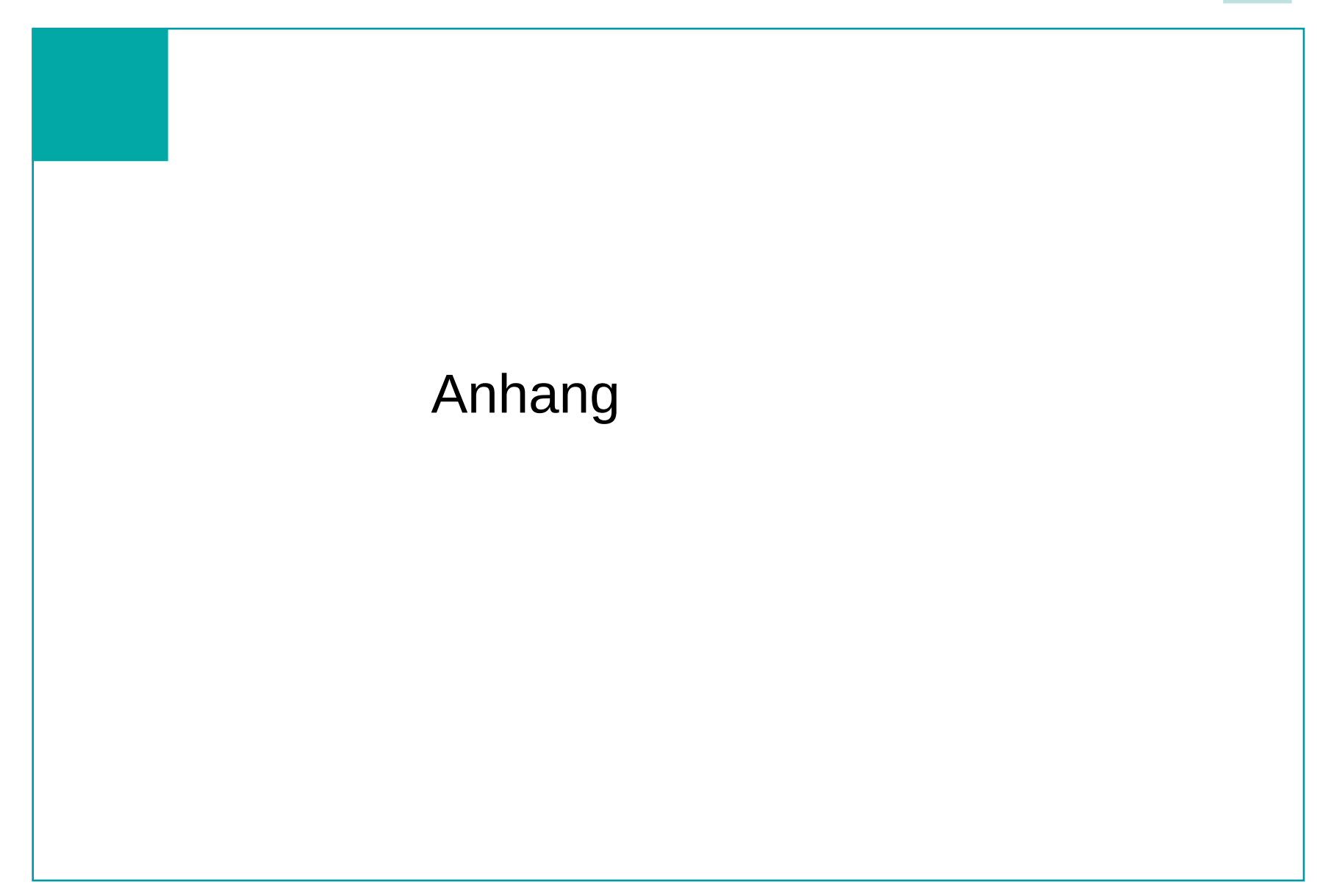

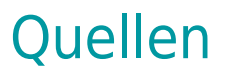

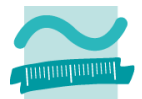

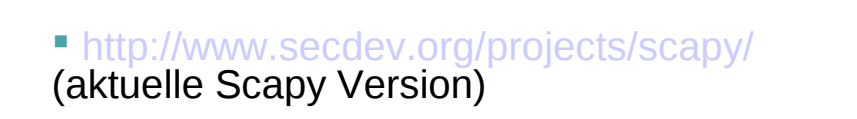

#### SECURITY POWER TOOLS: O'Reilly Media, Inc., 2007 ISBN: 0-596-00963-1, 978-0-596-00963-2

- http://www.secdev.org/projects/scapy/files/scapydoc.pdf
- http://dirk-loss.de/scapy-doc/Scapy.pdf
- http://www.packetlevel.ch/
- www.thc.org/thc-ipv6/

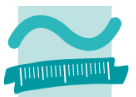

### **Aufbau eines Pakets**

### **Ethernet Header** (optional):

- **Source und Destination Link** Layer Adresse
- **Interface (notwendig falls** mehrere vorhanden sind)

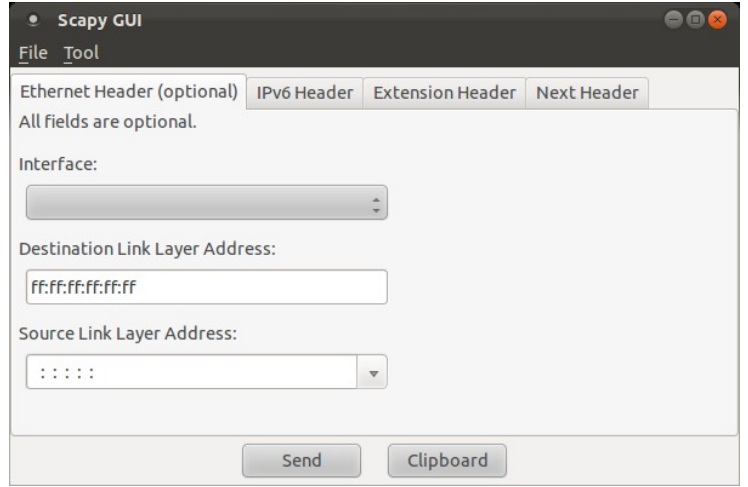

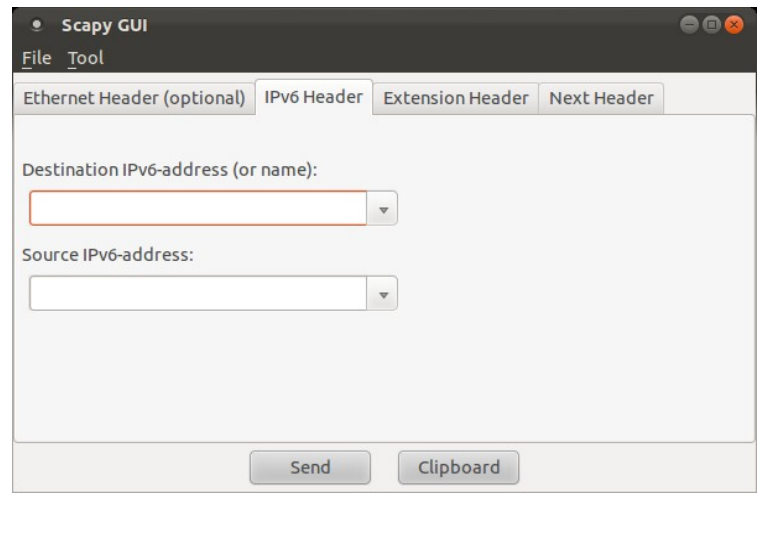

### **IPv6 Header:**

- Source und Destination IPv6 Adresse
- **Auswahl von vordefinierten** IPv6 Adressen mittels Drop-Down Menü

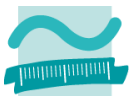

### **Extension Header (optional):**

- **-** Auflistung der ausgewählten Extension Header in einer **Tabelle**
- **Bearbeiten und Löschen** von vorhandenen Extension **Headern**

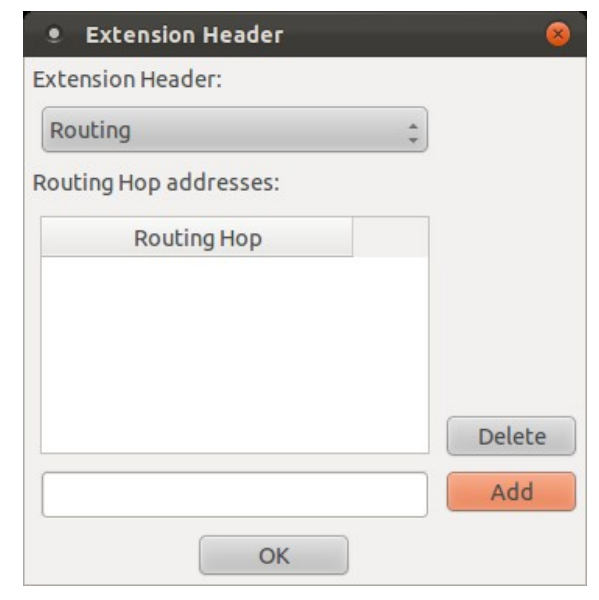

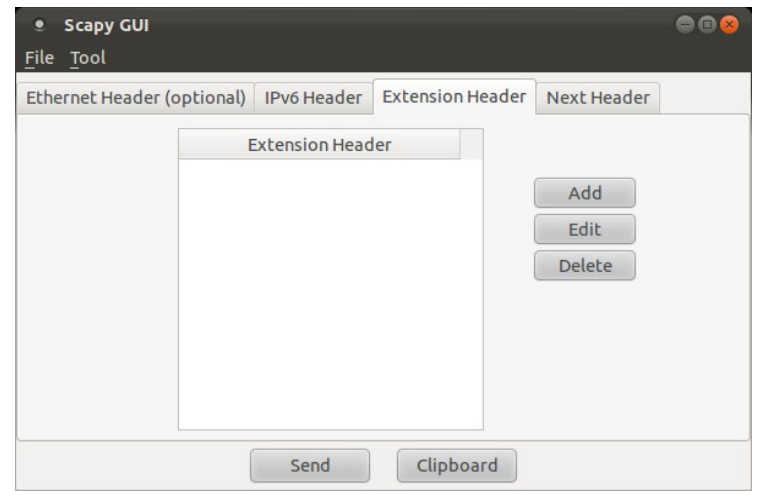

- Pop-up Fenster zur Auswahl verschiedener Extension Header
- **Einzelne Extension Header mit** unterschiedlichen Einstellmöglichkeiten
- **Hier Routing Header Type 0**

### Graphische Oberfläche für Scapy

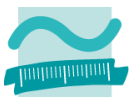

#### **Next Header:**

- **Auswahl zwischen vier** Next Header Typen
	- ICMP
	- TCP
	- UDP
	- No Next Header

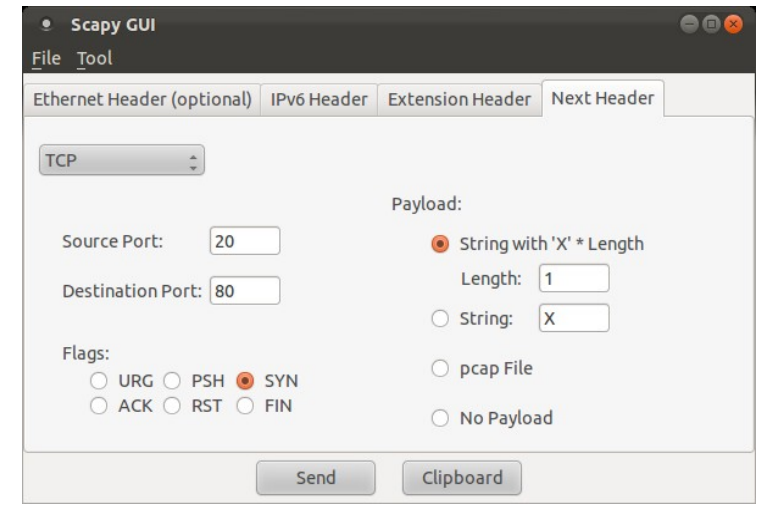

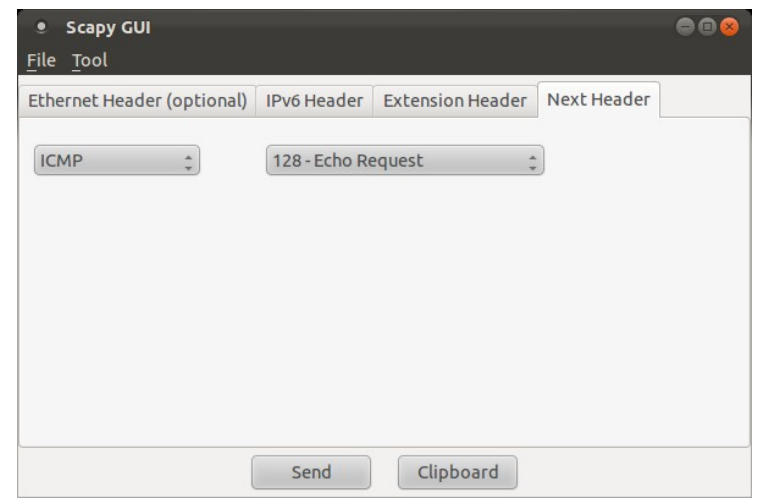

- **IF ICMP mit sieben Untertypen**
- **TCP und UDP mit Payload** Option und Angabe von Source- und Destination-Port
- **TCP mit der Möglichkeit die** einzelnen Flags zusetzten

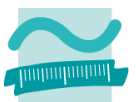

#### **Weiterverarbeitung** Send **Senden mittels sendp() Befehl** File Tool Save **Speichern der Paketdatenstruktur in einer Pcap-Datei** Load Exit Clipboard **Speichern des Scapycodes in der Zwischenablage Anzeige des Scapycodes in einer Info Message Box Scapy Quellcode Scapy Quellcode:**  $\mathbf{1}$ sendp(Ether()/IPv6(dst='fe80::250:fff:fe08:48c0', src='fd00:141:64:1:a00:27ff:fe75:3ed3') /IPv6ExtHdrHopByHop() /IPv6ExtHdrDestOpt()/IPv6ExtHdrRouting(addresses=['ff01::1']) /IPv6ExtHdrFragment(m=0,offset=123456,id=98765)/TCP(sport=20, dport=80, flags=18)/'Hallo') OK

#### Szameitpreiks - Beuth Hochschule für Technik Berlin 21

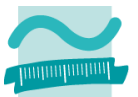

#### **Kleine Tools**

**Im Menüpunkt Tool sind zwei Werkzeuge auswählbar** 

Tool Get local IPv6 Addresses Round-Trip Time

- Get local IPv6 Addresses Ermittelt mittels MLD und Hop by Hop options Header die lokalen IPv6 Adressen
- Round-Trip Time senden ein oder mehrere Pings und berechnet die Round- Trip Time
- **Pop-up Fenster zur Ermittelung der mittleren Round-Trip Time**

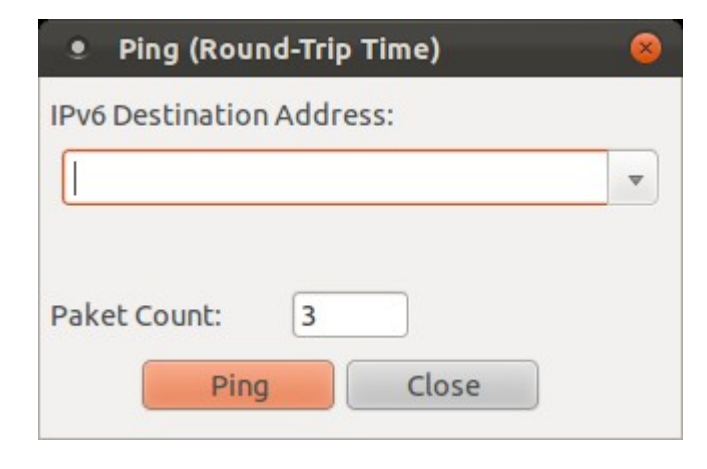

Szameitpreiks - Beuth Hochschule für Technik Berlin 22